## **Synrevoice Daily Attendance Instructions for MyEducation BC**

From the Attendance Top Tab / Daily Office Side Tab Select the Filter - Daily Office – Absence Unexcused

This will display the Students to be called

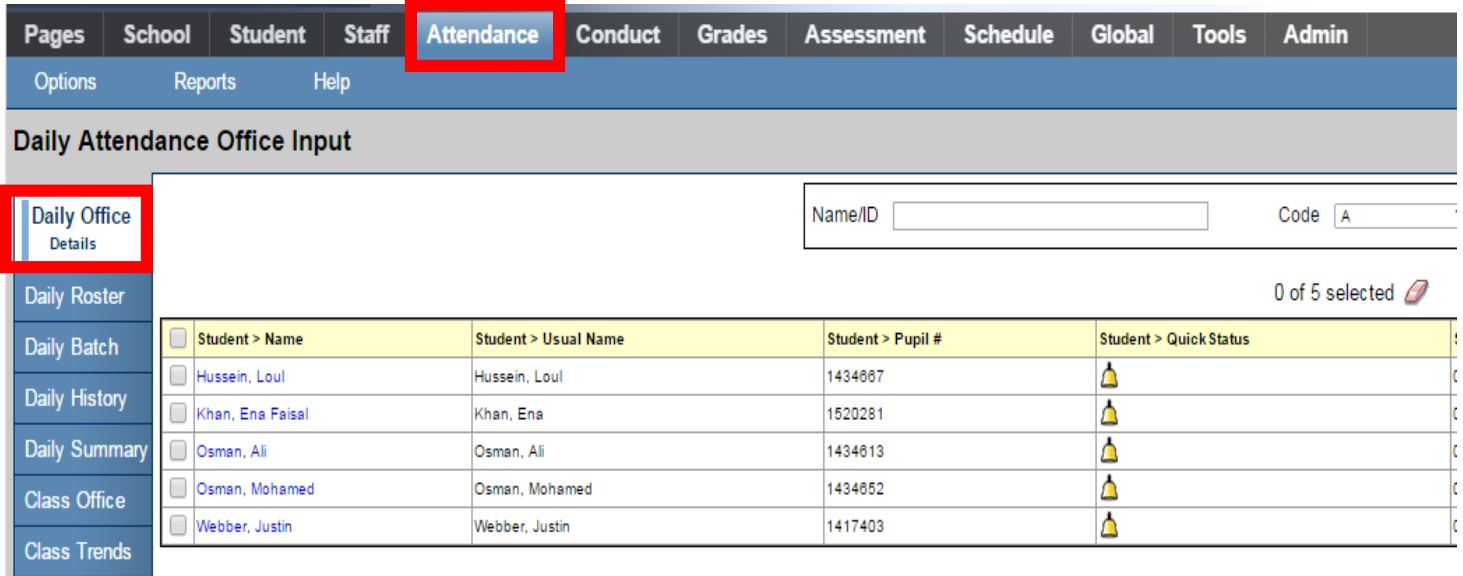

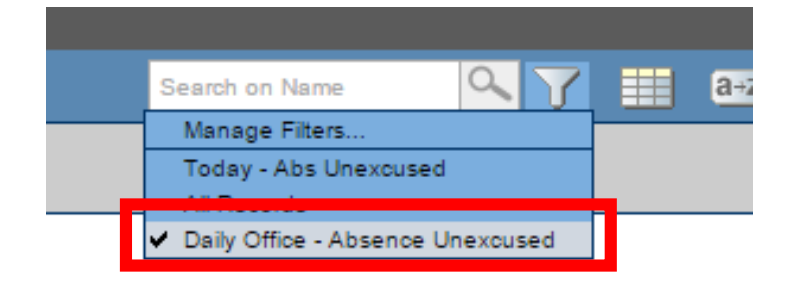

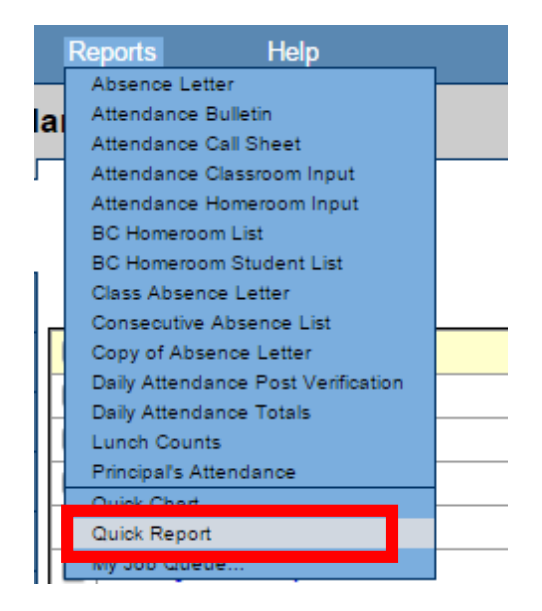

From Reports / Click Quick Report

Select Saved Reports / Absence – Synrevoice

## Select Finish

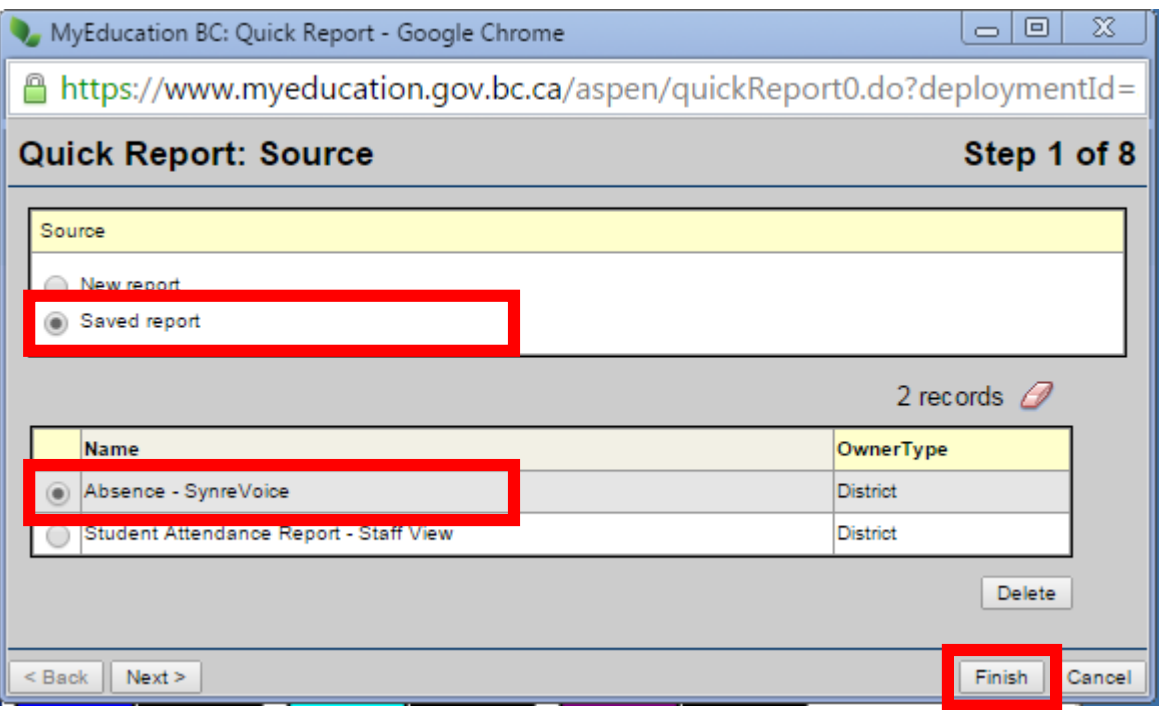

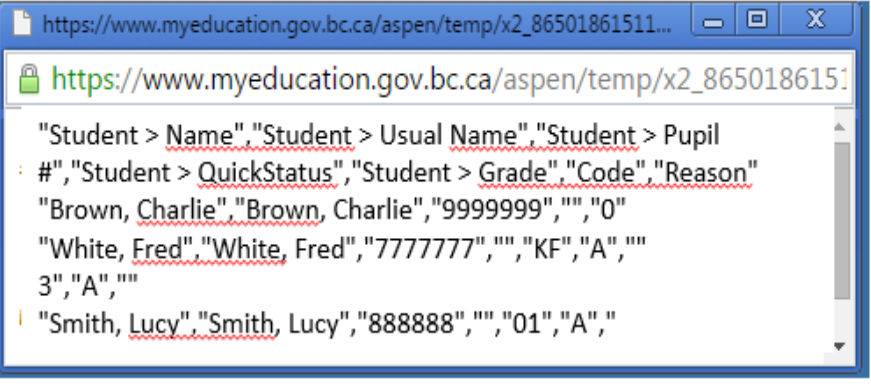

A pop up window will appear showing the students to be dialed. Right Click and Save the File. This creates the file to upload to Synrevoice for the Attendance Callout.